# Table des matières

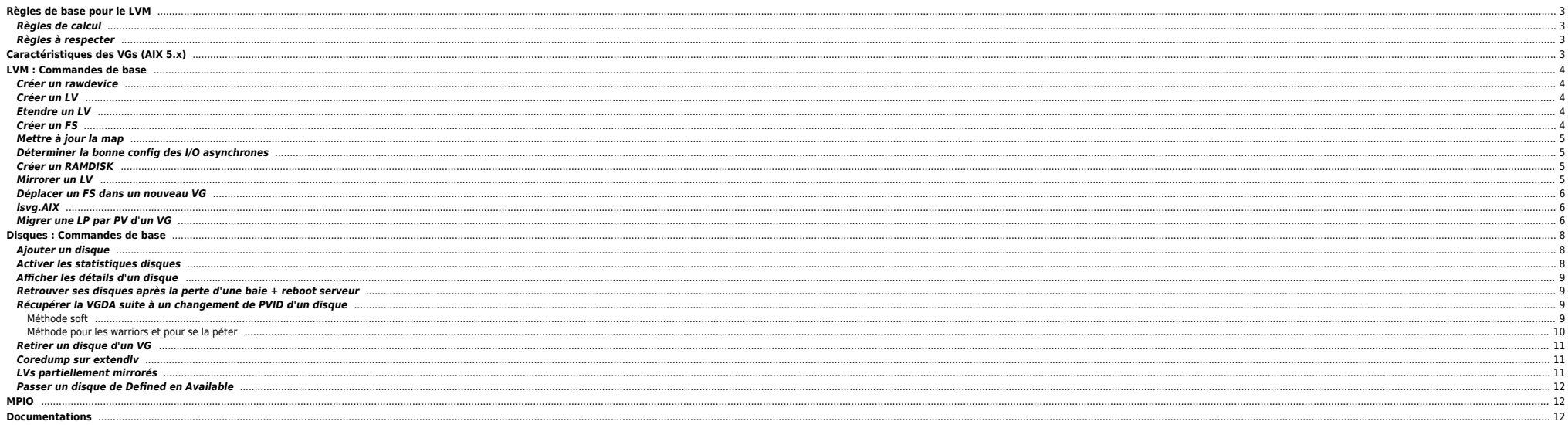

# <span id="page-2-0"></span>**Règles de base pour le LVM**

# <span id="page-2-1"></span>**Règles de calcul**

Sous AIX, on ne peut pas spécifier la taille en Mo à la création d'un LV. Il faut spécifier le nombre de « partitions logiques » attribuées au LV lors de sa création.

Calcul du nombre de partitions logiques pour un LV :

Avant tout, il faut connaître la taille des partitions physiques du VG (PP SIZE) dans lequel le LV doit être créé. Pour cela, il faut utiliser la commande lsvg <VG\_NAME> qui donne les infos suivantes :

### lsvg cluster-apps

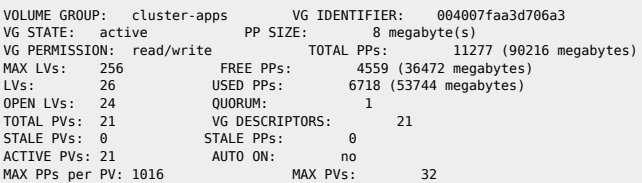

La taille des PP est ici de 8 Mo. A l'heure actuelle 8 Mo c'est assez peu. En effet avec ce pramètre on ne peut utiliser que 1018\*6 = 8128 Mo par disques. Or les disques actuels peuvent maintenant faire plusieurs centaines

Le calcul est le suivant :

Nombre de LP = <taille\_en\_Mo> / <PP\_SIZE>

Exemple : si on veut créer un LV de 500 Mo, le calcul est :

500 /  $8 = 62,5 \Rightarrow 63 \text{ LP}$  (on arrondit toujours au-dessus)

Attention : pour les Raw Devices Sybase, ajouter une LP.

Calcul du nombre de blocs d'un FS :

AIX se base sur des blocs de 512 Ko. Le calcul du nombre de blocs pour un FS est :

<taille\_en\_Mo> \* 1024 \* 2

Exemple : Pour un FS de 500 Mo, le nombre de blocs est : 500 \* 1024 \* 2 = 1024000

### <span id="page-2-2"></span>**Règles à respecter**

- Trop souvent ignoré, il faut savoir que le lv de log (jfslog ou jfs2log) doit faire au moins 4LP pour 1000LP de FS dans le vg.
- Ne pas mirrorer sur le même disque ni sur le même site si possible.

# <span id="page-2-3"></span>**Caractéristiques des VGs (AIX 5.x)**

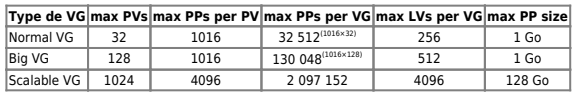

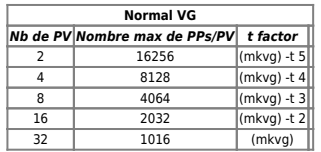

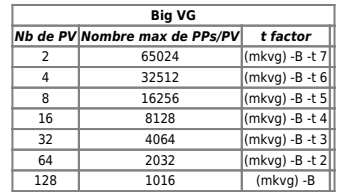

# <span id="page-3-0"></span>**LVM : Commandes de base**

Quelques liens intéressants :

<http://www.ahinc.com/aix/logicalvol.htm>

<http://www.linux-france.org/~mdecore/aix/memo-aix/html/>

# <span id="page-3-1"></span>**Créer un rawdevice**

mklv -c 2 -s s -y lv\_CRF3\_uritylo -t raw vg\_crf3 1 hdiskpower39 hdiskpower50

# <span id="page-3-2"></span>**Créer un LV**

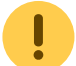

On ne peut pas utiliser un *upperbound* de 2 si l'un des disques est mirroir de l'autre. On procède donc de cette facon :

mklv -y lv\_oraRAIP1 -t jfs -c2 -ss -u1 -bn vg\_raid 60 hdiskpower0 hdiskpower10 chlv -u2 lv\_oraRAIP1 extendlv -ss lv oraRAIP1 60 hdiskpower1 hdiskpower11

.<br>pv2,pv3, donc, alors u1 suffira) si tu etend sur d'autres disques (pv4,5,6), alors faudra passer en u2 etc... **Merci Jean-Gab pour cette précisio. Concernant ce chapitre, je dirai qu'en fa<br>mklv -ex (cf. man) <b>Merci Patrice** 

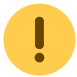

On peut spécifier les droits du LV à la création (ou à postériori avec chlv). Il suffit d'utiliser -U, -G et -P. Cela est utile en cas d'import/exportvg de VGs pour des raws par exemple. Ceux-ci sont repositionnées à root

Ensuite on peut créé le FS :

crfs -A no -a bf=true -a nbpi=16384 -v jfs -d lv\_oraRAIP1 -m /apps/oradata/RAIFRPI1

## <span id="page-3-3"></span>**Etendre un LV**

extendlv lv DRESU 21 5 hdiskpower60

## <span id="page-3-4"></span>**Créer un FS**

crfs -v jfs2 -d lv\_sar -m /var/adm/sa -A yes crfs -v jfs2 -m /apps/oracledata/VBAFRP02/data001 -d /dev/lv\_VBAFRP02\_dat -A no -p rw -a options=rw,cio

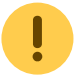

En JFS penser à changer les paramètres si on doit créer un FS dont la taille > 64 Go :

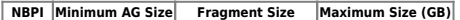

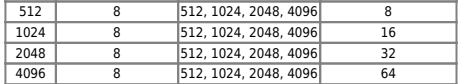

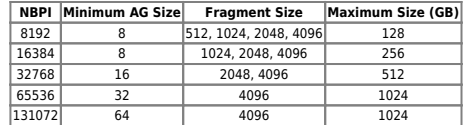

### <span id="page-4-0"></span>**Mettre à jour la map**

varyonvg -u -b vg\_crf3 (noeud modifié) importvg -L vg\_crf3 hdiskpower18 (un disque connu du noeud non modifié -> il lit la VGDA) varyonvg vg\_crf3 (noeud modifié)

### <span id="page-4-1"></span>**Déterminer la bonne config des I/O asynchrones**

Avec smitty aio on visualise la conf. On doit avoir nb de disques X nb CPUs / 2.

### <span id="page-4-2"></span>**Créer un RAMDISK**

!

!

!

Créer un ramdisk sous AIX

→ utiliser 'rbrw' (évite de cacher sur disque le ramdisk . . .)

#!/bin/ksh -x # Creation de 3 ramdisks pour DB\_PAR\_LIV\_SQL mkramdisk 4613734 mkramdisk 4613734 mkramdisk 2306867 # Initialisation en jfs des ramdisks mkfs -V jfs -o nbpi=131072,ag=64,bf=true /dev/ramdisk0 << ! yes mkfs -V jfs -o nbpi=131072,ag=64,bf=true /dev/ramdisk1 << ! yes mkfs -V jfs -o nbpi=131072,ag=64,bf=true /dev/ramdisk2 << ! yes mkdir -p /sybase data/DB PAR LIV SQL/ram files/ramdisk0 mkdir -p /sybase\_data/DB\_PAR\_LIV\_SQL/ram\_files/ramdisk1 mkdir -p /sybase\_data/DB\_PAR\_LIV\_SQL/ram\_files/ramdisk2 mount -V jfs -o nointegrity /dev/ramdisk0 /sybase\_data/DB\_PAR\_LIV\_SQL/ram\_files/ramdisk0 mount -V ifs -o nointegrity /dev/ramdisk1 /sybase\_data/DB\_PAR\_LIV\_SQL/ram\_files/ramdisk1 mount -V jfs -o nointegrity /dev/ramdisk2 /sybase\_data/DB\_PAR\_LIV\_SQL/ram\_files/ramdisk2 # prioprietaire des ramfs a sybase chown -R sybase:sybase /dev/ramdisk0 /dev/ramdisk1 /dev/ramdisk2 /sybase\_data/DB\_PAR\_LIV\_SQL/ram\_files touch /sybase\_data/DB\_PAR\_LIV\_SQL/ram\_files/ramdisk0/tempdb01.dat touch /sybase\_data/DB\_PAR\_LIV\_SQL/ram\_files/ramdisk1/tempdb02.dat touch /sybase\_data/DB\_PAR\_LIV\_SQL/ram\_files/ramdisk2/tempdb03.dat

# prioprietaire des ramfs a sybase chown -R sybase:sybase /dev/ramdisk0 /dev/ramdisk1 /dev/ramdisk2 /sybase\_data/DB\_PAR\_LIV\_SQL/ram\_files

### <span id="page-4-3"></span>**Mirrorer un LV**

root@machine:/apps/sys/log/stats/NMON\$ mklvcopy -u 32 -s y lv\_nmon 2 root@machine:/apps/sys/log/stats/NMON\$ varyonvg rootvg

Le varyonvg permet de faire passer le lv de open/stale à open/syncd. Si on a un VG concurrent, il faut utiliser varyonvg -c (à confirmer).

### <span id="page-5-0"></span>**Déplacer un FS dans un nouveau VG**

Soit le LV suivant : *lvglognat2 ifs 91 182 2 open/syncd /apps/goal116/logs/NAT2* 

- Copie des lv vers vg applis :
- cplv -y lvglognat2c -v vg\_applis lvglognat2
	- Raccorder le fs au nouvel lv :

chfs -a dev=/dev/lvglognat2c -a log=/dev/loglv00 /apps/goal116/logs/NAT2

 $\bullet$  On fait un fsck :

fsck -fp /dev/lvglognat2c

- Un petit test de montage et de démontage
- Renommage des LVs :

chlv -n lvglognat2o lvglognat2 chlv -n lvglognat2 lvglognat2c

Si on doit déplacer les données dans un nouveau VG qui ne comprend pas de FS, il faut auparavant créer un FS temporaire pour obtenir un jfslog.

Ne pas oublier de lancer un logform sur le device créé.

### <span id="page-5-1"></span>**lsvg.AIX**

Un petit script pour afficher plus clairement les VGs, LVs et disques associés.

**e** [lsvg.AIX.ksh](http://files.ndlp.info/bazar/info/restricted/lsvg.AIX.ksh)

### <span id="page-5-2"></span>**Migrer une LP par PV d'un VG**

⇒ Pré-requis au passage en BIG VG

```
\bullet Aide pour y parvenir
```
inq -nodots >/tmp/INQ #commande lente, on pousse son resultat une bonne fois pour toute dans un fichier listePV=`lspv |grep vg mtshist|awk '{print \$1}'` #On recupere les PV concernés par la migration en big VG

echo HDISKPOWER BAIE for pv in \$listePV

```
do
```
 grep \$pv /tmp/INQ|awk '{gsub("/dev/r","",\$1);baie=substr(\$5,2,2);print \$1,baie}' done|sort -k2

hdiskpower110 21 hdiskpower111 21 hdiskpower112 21 hdiskpower113 21 hdiskpower114 21 hdiskpower19 21 hdiskpower25 21 hdiskpower26 21 hdiskpower33 21 hdiskpower79 21 hdiskpower84 21 hdiskpower88 21 hdiskpower91 21 hdiskpower95 21 hdiskpower98 21 hdiskpower99 21 hdiskpower104 84 hdiskpower105 84 hdiskpower106 84 hdiskpower107 84 hdiskpower108 84 hdiskpower18 84 hdiskpower22 84 hdiskpower23 84 hdiskpower28 84 hdiskpower51 84

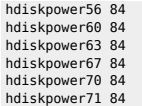

Chercher les disques sans PP à migrer

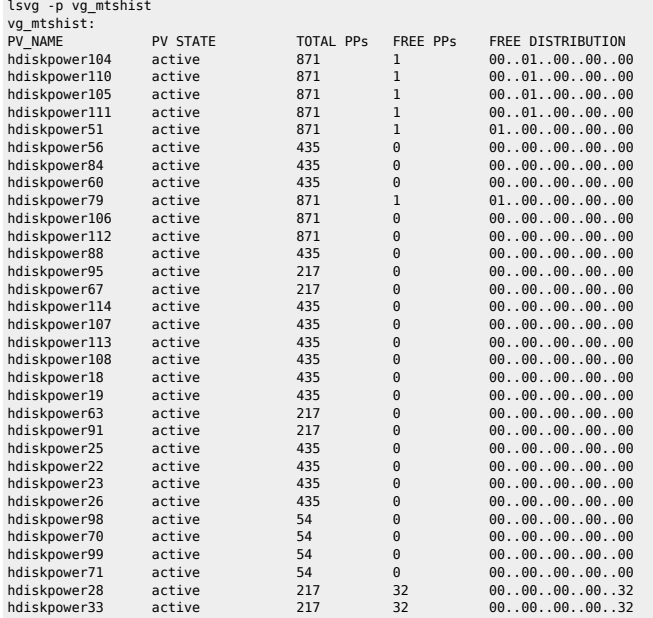

Pour chaque PV sans PP de libre, trouver une PP d'un LV à bouger. On liste les LV d'un PV

# lspv -l hdiskpower56 hdiskpower56:<br>LV NAME LPs PPs DISTRIBUTION MOUNT POINT

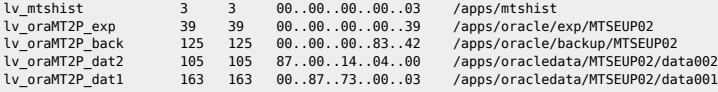

On se mefie de l'upperbound, et on l'augmente si necessaire

lslv lv\_mtshist|awk '/UPPER BOUND/ {print \$NF}' 3

=> chlv -u 4 lv\_mtshist

On recherche une LP à migrer dans le LV concernant notre PV. Ici, on cherche une LP dans lv\_mtshist positionnée sur hdiskpower56.

lslv -m lv\_mtshist|egrep "hdiskpower56|LP"|head -3 LP PP1 PV1 PP2 PV2 PV3 PP3 PV3 0045 0394 hdiskpower56 0394 hdiskpower84 0046 0395 hdiskpower56 0395 hdiskpower84

Je sais que le 56 doit aller sur le 28 et le 84 sur le 33 (je suis pas feignasse, tant qu'à faire, autant migrer les 2 disques en même temps)

Migration d'une LP du LV vers le PV cible

migratelp lv\_mtshist/45/1 hdiskpower28 migratelp lv\_mtshist/45/2 hdiskpower33  $\bullet$  Check pour s'en assurer

lslv -m lv\_mtshist|egrep "hdiskpower56|LP|0045" LP PP1 PV1 PP2 PV2 PP3 PV3 0045 0186 hdiskpower28 0186 hdiskpower33 0046 0395 hdiskpower56 0395 hdiskpower84 0047 0396 hdiskpower56

# <span id="page-7-0"></span>**Disques : Commandes de base**

### <span id="page-7-1"></span>**Ajouter un disque**

● Etat des PV avant

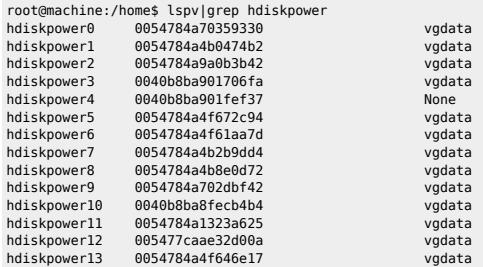

Lancer la commande cfgmgr pour découvrir les nouveaux devices

#### Etat des PV après

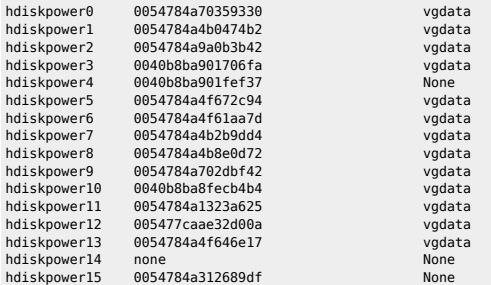

Dans ce cas la le hdiskoower 14 n'a pas de PVID alors que le hdiskoower 15 en possède déià un. Cela est du au fait qu'il existait déià un hdiskoower15 qui avait été supprimé auparavant. Pour attribuer un PVID au hdiskoower

root@machine:/home\$ chdev -l hdiskpower14 -a pv=yes hdiskpower14 changed

On peut vérifier ensuite que tout est OK :

root@machine:/home\$ lsattr -El hdiskpower14|grep pvid pvid\_takeover yes Takeover PVIDs from hdisks True pvid 005477ca1dac60790000000000000000 Physical volume identifier False

Ensuite on ajoute le disque avec la commmande extendvg. Parfois un disque n'appartient à aucun VG d'après lspv mais extendvg indique le contraire ... Dans ce cas on peut vérifier avec cette lqueryvg :

lqueryvg -p hdiskpower26 -At

### <span id="page-7-2"></span>**Activer les statistiques disques**

chdev -l sys0 -a "iostat=true"

# <span id="page-8-0"></span>**Afficher les détails d'un disque**

lscfg -vl hdisk0

# <span id="page-8-1"></span>**Retrouver ses disques après la perte d'une baie + reboot serveur**

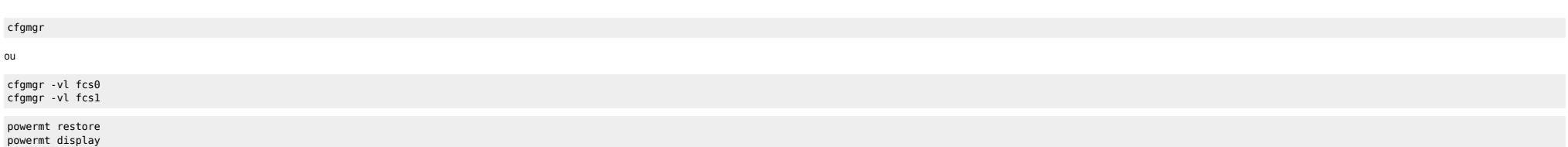

# <span id="page-8-2"></span>**Récupérer la VGDA suite à un changement de PVID d'un disque**

### <span id="page-8-3"></span>**Méthode soft**

Soit le volume group :

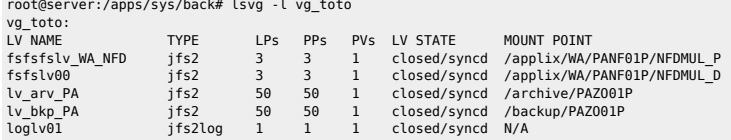

On simule l'explosion du bordel :

root@server:/apps/sys/back# varyoffvg vg\_toto root@server:/apps/sys/back# exportvg vg\_toto root@server:/apps/sys/back# chdev -l hdiskpower20 -a pv=clear hdiskpower20 changed root@server:/apps/sys/back# chdev -l hdiskpower20 -a pv=yes hdiskpower20 changed

On récupère la VGDA qui est toujours avec l'anvien PVID :

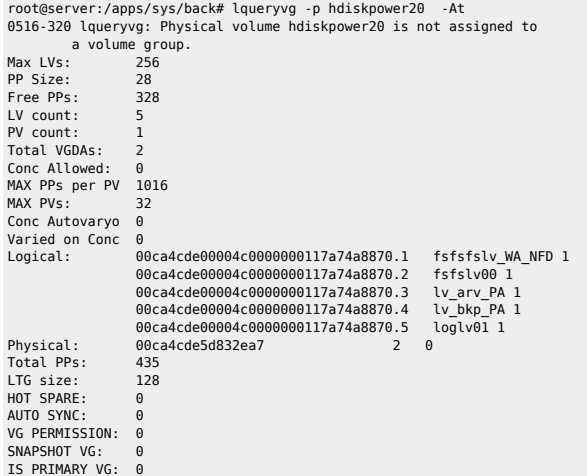

PSNFSTPP: 4352<br>VARYON MODE: 0 VARYON MODE:

On tente de réimporter le VG :

root@server:/apps/sys/back# importvg -y vg\_willy hdiskpower20 0516-304 getlvodm: Unable to find device id 00ca4cde5d832ea7 in the Device Configuration Database. 0516-022 : Illegal parameter or structure value. 0516-780 importvg: Unable to import volume group from hdiskpower20.

→ ça ne marche pas, forcément.

Solution miracle :

root@server:/apps/sys/back# recreatevg -y vg\_willy hdiskpower20 vg\_willy root@server:/apps/sys/back# lsvg -l vg\_willy vg\_willy:<br>IV NAMF LV NAME TYPE LPs PPs PVs LV STATE MOUNT POINT<br>fsfsfsfslv WAN ifs2 3 3 1 closed/svncd /fs/applix/l fsfsfsfslv\_WA\_N jfs2 3 3 1 closed/syncd /fs/applix/WA/PANF01P/NFDMUL\_P fsfsfslv00 jfs2 3 3 1 closed/syncd /fs/applix/WA/PANF01P/NFDMUL\_D<br>fslv\_arv\_PA jfs2 50 50 1 closed/syncd /fs/archive/PAZ001P fslv\_arv\_PA jfs2 50 50 1 closed/syncd /fs/archive/PAZO01P fslv\_bkp\_PA jfs2 50 50 1 closed/syncd /fs/backup/PAZO01P jfs2log 1 1 1 closed/syncd N/A root@server:/apps/sys/back#

Par contre tous les lv sont prefixés avec lv et les fs avec /fs/ il faut faire un chfs -m nouveau\_fs ancien\_fs et chlv -n nouveau\_lv ancien\_lv.

#### <span id="page-9-0"></span>**Méthode pour les warriors et pour se la péter**

On vérifie que c'est le bon PVID vu dans la VGDA :

root@server:/tmp# dd if=/dev/hdiskpower20 skip=4896 bs=16 count=1 | od -x 0000000 00ca 4cde 5d83 2ea7 0000 0000 0000 0000 1+0 records in 1+0 records out

On prépare un le fichier qui va bien :

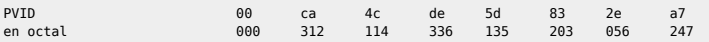

echo "\0000\0312\0114\0336\0135\0203\0056\0247\c " > /tmp/oldpvid

On a bien le mauvais PVID :

root@server:/apps/sys/back# cat /tmp/oldpvid | od -x 0000000 00ca 4cde 5d83 2ea7 0000 0000 0000 0000 0000020 root@server:/apps/sys/back# dd if=/dev/hdiskpower20 bs=16 skip=8 count=1 | od -x 0000000 00ca 4cde 5dd3 8fea 0000 0000 0000 0000

On fait la modif :

root@server:/apps/sys/back# dd if=/tmp/oldpvid of=/dev/hdiskpower20 bs=16 count=1 seek=8 1+0 records in 1+0 records out root@server:/apps/sys/back# dd if=/dev/hdiskpower20 bs=16 skip=8 count=1 | od -x 0000000 00ca 4cde 5d83 2ea7 0000 0000 0000 0000 1+0 records in 1+0 records out 0000020

Et, ça marche !

root@server:/apps/sys/back# lspv | grep diskpower20 hdiskpower20 00ca4cde5dd38fea root@server:/apps/sys/back# powermt remove dev=20 root@server:/apps/sys/back# powermt config root@server:/apps/sys/back# lspv | grep diskpower20 hdiskpower20 00ca4cde5d832ea7 None root@server:/apps/sys/back# importvg -y vg\_toto hdiskpower20

### <span id="page-10-0"></span>**Retirer un disque d'un VG**

unmirrorvg rootvg hdisk1 sysdumpdev -l rmlv lvdump1 reducevg rootvg hdisk1 rmdev -vl hdisk1 ou rmdev -Rdl hdisk1

### <span id="page-10-1"></span>**Coredump sur extendlv**

Si un jour vous avez un pb de coredump en faisant un extendlv sur un lv en superstrict en version d'AIX antérieur à 5.3, il faut vérifier l'upper bound du LV.

En fait, on doit avoir:

upper bound < nb\_disques ds VG / nb\_copie

Ce qui finalement est logique mais bon le pb est corrigé à partir de la 5.3

### <span id="page-10-2"></span>**LVs partiellement mirrorés**

0516-1147 : Warning - logical volume lv\_cft may be partially mirrored.<br>lv\_cft 10 12 3 open/syncd /apps/cf 10 12 3 open/syncd /apps/cft

D'abord, vous récupérer l'ID du LV en question

root@server3002909:/\$ lslv lv\_cft LOGICAL VOLUME: lv\_cft - VOLUME GROUP: rootvg<br>LV TDENTTETER: 00ce117b00004c000000010944969a6b 23 PERMISSION LV IDENTIFIER: 00ce117b00004c000000010944969a6b.23 PERMISSION: read/write

**A** Ensuite

→ soit vous passer par un lslv -m pour voir la map et les PP mal foutu

root@server3002909:/\$ lslv -m lv\_cft lv\_cft:/apps/cft LP PP1 PV1 PP2 PV2 PP3 PV3 0001 0167 hdisk1 0101 hdisk0 0002 0168 hdiskl 0003 0183 hdisk1 0004 0184 hdisk1 0005 0185 hdisk1 0006 0186 hdisk1 0007 0187 hdisk1 0008 0188 hdisk1 0009 0189 hdisk1 0010 0190 hdisk1

Et vous créez un fichier avec la map en erreur. Le format est PVID PP2 LP.

root@server3002909:/\$ lspv 00ce117b4496972c rootvg active

Dans mon cas, le fichier :

00ce117b4496972c 101 1 00ce117b4496972c 102 2

→ soit vous faites un lquerylv, vous redirigez dans un fichier et vous ne gardez que les lignes avec les PP en erreur:

lquerylv -L 00ce117b00004c000000010944969a6b.23 -r > /tmp/map

Vous comptez le nombre de ligne dans votre fichier

cat /tmp/map | wc -l

Enfin vous balancez la commande magique. (le paramètre -s correspond au nb de PP à corriger)

lreducelv -l 00ce117b00004c000000010944969a6b.23 -s 2 /tmp/map

Vous faites un mklvcopy puis syncg -l comme d'hab pour remirrorer et resynchroniser tout le bazar

### <span id="page-11-0"></span>**Passer un disque de Defined en Available**

mkdev -l hdiskX

# <span id="page-11-1"></span>**MPIO**

**.** Lister les paths

root@client:/root # lspath |grep -w "hdisk[0,1]" Enabled hdisk0 vscsi4 Enabled hdisk0 vscsi0 Enabled hdisk1 vscsi4 Enabled hdisk1 vscsi0

#### Attributs des disques

```
root@client:/root # lsattr -El hdisk0
PCM PCM PCM/friend/vscsi – Path Control Module False<br>PCM PCM/friend/vscsi – Path Control Module False<br>algorithm fail_over – Algorithm True
                 algorithm fail_over Algorithm True
hcheck_cmd test_unit_rdy<br>hcheck_interval 60
                                                       Health Check Interval True+<br>Health Check Mode True+
hcheck_mode nonactive Health Check Mode True+
 max_transfer    0x40000<br>pvid                00f6a14eab7fa47200000000000000000 Physical volume identifier False
queue_depth 32 <br>
reserve policy no reserve the serve Reserve Policy True+
reserve_policy no_reserve
```
### Priorités

root@client:/tmp # chpath -l hdisk0 -p vscsi0 -a priority=2 path Changed

# **Documentations**

<span id="page-11-2"></span>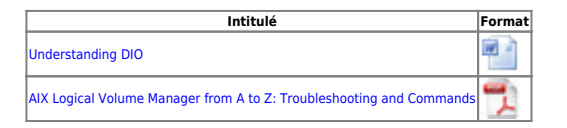

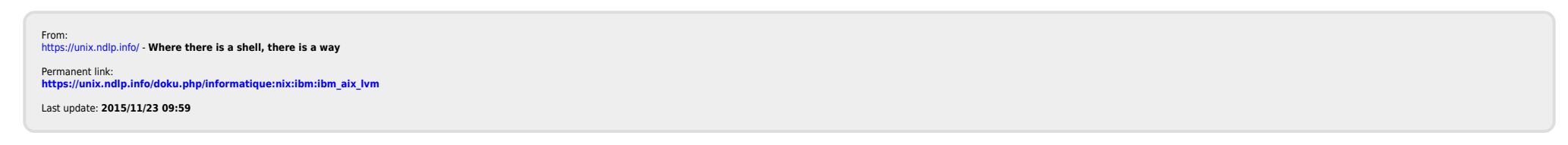